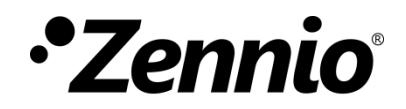

# **Temperature Probe**

**Input Module for External Temperature Probes**

User Manual Version: [3.0]\_a

[www.zennio.com](http://www.zennio.com/)

# <span id="page-1-0"></span>**CONTENTS**

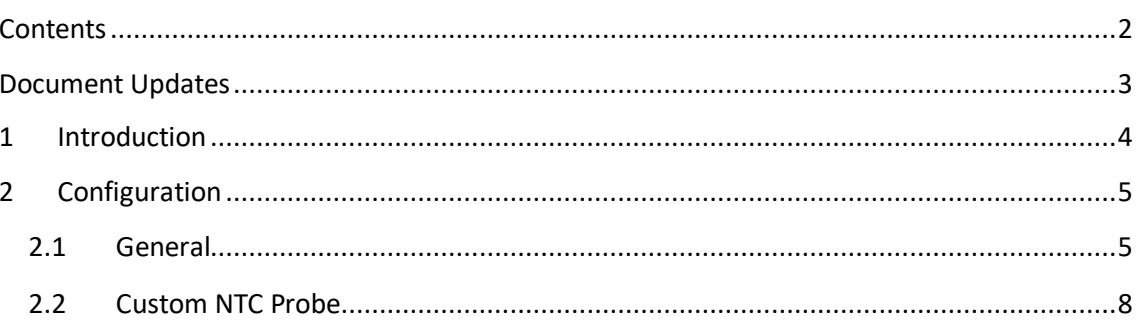

### <span id="page-2-0"></span>**DOCUMENT UPDATES**

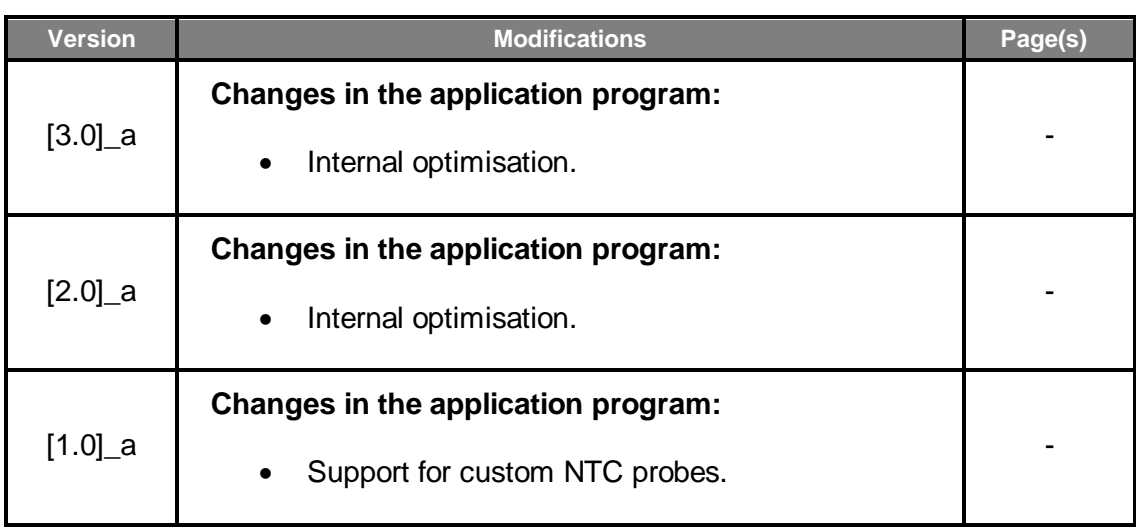

# <span id="page-3-0"></span>**1 INTRODUCTION**

A variety of Zennio devices incorporate an input interface where it is possible to connect one or more Zennio temperature probes:

- **ZN1AC-NTC68 E / F / S**.
- **ZAC-NTC68 E / F / S**.
- SQ-AmbienT (**ZAC-SQAT-W/S/A**).

The connection of **custom NTC temperature** probes is also allowed, by configuring their specific parameters in ETS.

Please refer to the specific user manual and datasheet of each Zennio device for instructions on how to connect the probes to the input interface of the device.

On the other hand, keep in mind that even being the probe model the same, **the functionality and the configuration in ETS may be slightly different** depending on the device and the version of the application program. Please always ensure to download from the Zennio homepage [\(www.zennio.com\)](http://www.zennio.com/) the user manual and annexes that correspond to the specific device and application program being configured.

### <span id="page-4-0"></span>**2 CONFIGURATION**

#### <span id="page-4-1"></span>**2.1 GENERAL**

Connecting a temperature probe to one of the inputs of the device will make it capable of receiving temperature measurements and monitor them, as well as of **sending those values to the bus** and of reporting the **detection of high / low temperature** events. To that end, it is necessary to configure a set of parameters, which are different depending on whether the probe model is supplied by Zennio or by third parties (provided that the latter option is supported by the Zennio device being configured – please refer to its specific user manual).

Please note that the screenshots and object names shown next may be slightly different depending on the device and on the application program.

#### **ETS PARAMETERISATION**

When an input has been configured as Temperature Probe, objects "**[Ix] Current Temperature**" (2 bytes) and "**[Ix] Probe Error**" (1 bit) become visible. The former will report the current value of the temperature (periodically or after a certain increment/decrement, according to the parameter configuration), while the latter will notify (by sending the value "1" periodically) about an unexpected reading in the input line due to a **breakdown** or an incorrect connection of the temperature probe.

Apart from that, a specific entry will become visible in the tree on the left containing the following parameters:

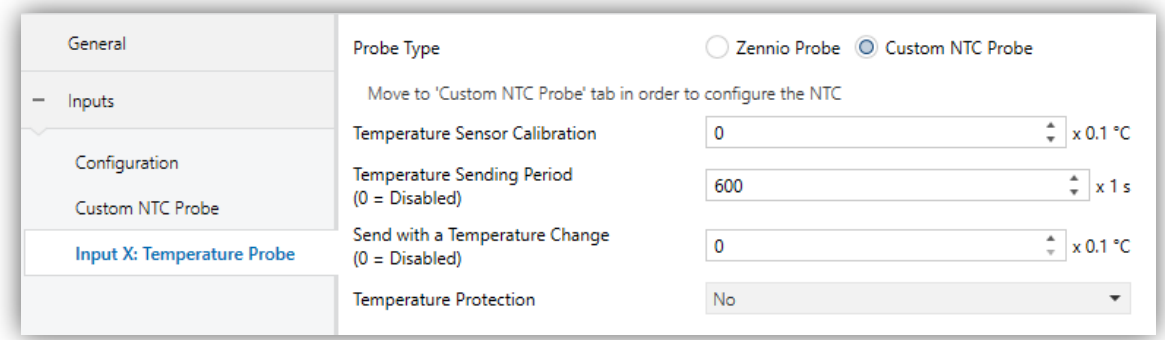

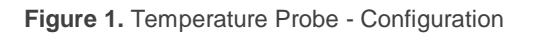

- **Probe Type** [*Zennio Probe / Custom NTC Probe*] 1 . When selecting "Custom NTC Probe", an additional parameter screen (**Custom NTC Probe**) will be available below the **GENERAL** tab, see section [2.2.](#page-7-0)
- **Temperature Sensor Calibration** [*-50…0…50*] [*x0.1ºC*]: defines an offset to be applied to the measurement received from the probe to correct deviations due to external factors.
- **Temperature Sending Period** [*0…60…65535*] [*x1s*]: sets every how much time the value of the current temperature should be sent to the bus (through "**[Ix] Current Temperature**"). The value "0" leaves this periodical sending disabled.
- **Send with a Temperature Change** [*0…255*] [*x0.1ºC*]: defines a threshold so that whenever a new reading of the current temperature is found to differ (from the last value sent to the bus) more than such threshold, an extra sending will take place and the sending period will restart, if configured. The value "0" disables this sending.
- **Temperature Protection**: drop-down list with the following options:
	- *No*: no temperature protection is required.
	- *Overheating*: overheating protection is required. Two extra parameters will come up:
		- **Overheating Temp.** [*-30…40…125*] [*x1ºC*]: maximum temperature permitted. Temperature readings greater than this will be considered overheat, and therefore a "1" will be periodically sent through object "**[Ix] Overheat**". Once the overheat is over, a "0" will be sent (once).
		- **Hysteresis** [*1…20…200*] [*x0.1ºC*]: *dead band* or threshold around the overheat temperature defined above. This dead band prevents the device from sending the overheat alarm and no-alarm over and over when the current temperature keeps fluctuating around the overheat limit (T): once the overheat alarm has been triggered, the no-alarm will not be sent until the current temperature is lower than that T minus the

 $\overline{a}$ <sup>1</sup> The default values of each parameter will be highlighted in blue in this document, as follows: [*default/rest of options*].

hysteresis. After that, if the current temperature reaches T again, the alarm will be re-sent.

- *Overcooling*: overcooling protection is required. Two extra parameters (analogous to the above two) will come up:
	- **Overcooling Temp.** [*-30…10…125*] [*x0.1ºC*]: minimum temperature permitted. Temperature readings lower than this will be considered overcool, and therefore a "1" will be periodically sent through object "**[Ix] Overcool**". After the overcool is over, a "0" will be sent (once).
	- **Hysteresis** [*1…20…200*] [*x0.1ºC*]: *dead band* or threshold around the overcooling temperature. As for the overheat, once the alarm has been triggered, the no-alarm will not be sent until the current temperature is greater than T plus the hysteresis. After that, if the current temperature reaches T again, the alarm will be re-sent.
- *Overheating and Overcooling*: both overheating and overcooling protection are required. The following three parameters will come up:
	- **Overheating Temp.**
	- **Overcooling Temp.**
	- **Hysteresis**.

The three of them are analogous to those already explained separately.

#### <span id="page-7-0"></span>**2.2 CUSTOM NTC PROBE**

When using NTC probes from other manufacturers, the integrator will need to **characterise the probe response** to different temperatures in order to let the device manage the resistance values it receives from the probe. To that end, the device implements the **Steinhart-Hart method**, which makes it possible to approximate the **temperature vs. resistance curve** of any probe by simply specifying three of its points. Therefore, characterising the probe consists in defining its resistance values for three different temperatures, such as **0ºC, 25ºC and 100ºC**, which is typically provided by the manufacturer of the probe.

This functionality has been optimised for NTC probes which offer resistance values **between 3.3 and 47 kOhm at 25ºC**.

#### **ETS PARAMETERISATION**

After selecting "Custom NTC Probe" in **Probe Type** (see section [2.1\)](#page-4-1) for at least one of the device inputs configured as temperature probes, a new tab named **Custom NTC Probe** will be available for configuration.

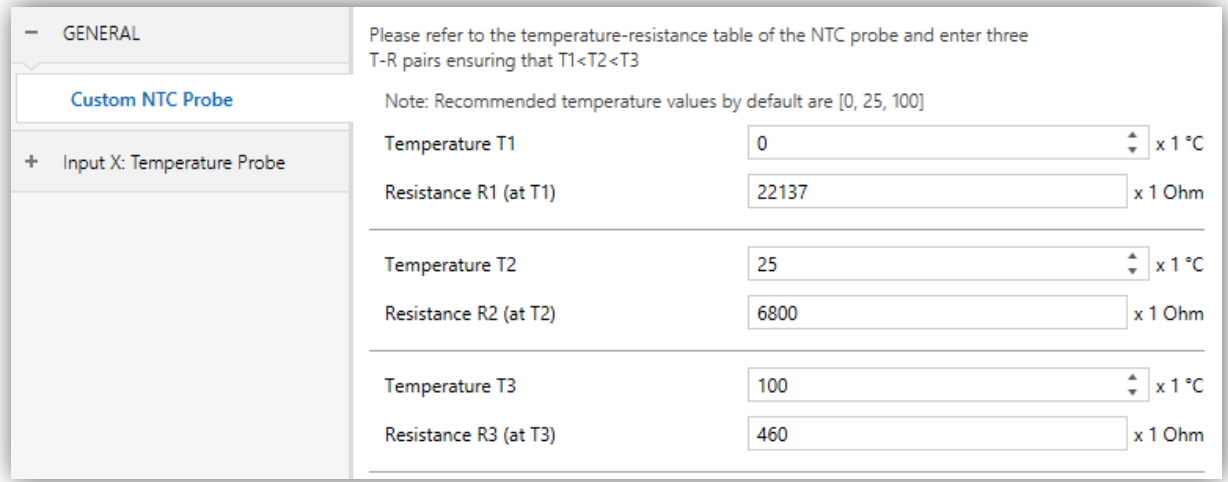

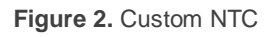

It contains the following parameters:

**Temperature Tx** [*-55…0…150*] [*x1ºC*]: sets the temperature value of a particular point of the temperature-resistance curve.

**Resistance Rx (at Tx)** [*0…22137…268435456*] [*x1Ohm*]: sets the resistance value of the that particular point of the temperature-resistance curve. In other words, this parameter sets the resistance value offered by the custom NTC probe for the above temperature value.

After defining the three {Temperature, Resistance} points of the curve, it is advisable to verify the read-only values shown in the lower section of the screen (see [Figure 3\)](#page-8-0), as they reflect the **expected resistance values** (in Ohms) for a set of temperature values in the range 0ºC to 90ºC, according to the curve approximation performed by the device. In the case of a wrong parameterisation or if the points do not describe a typical NTC curve, ETS will show a **warning message**.

**Important**: *these are general parameters – they apply to all custom NTC probes that may be configured in the device*.

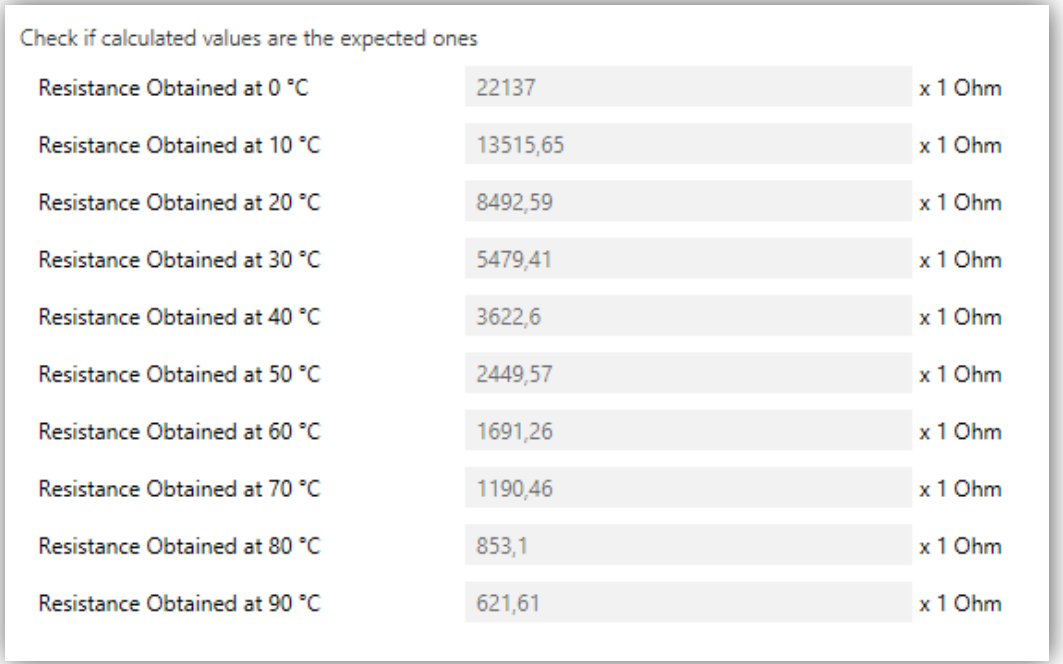

<span id="page-8-0"></span>**Figure 3.** Custom NTC – Expected resistance values

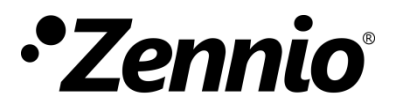

**Join and send us your inquiries about Zennio devices: [http://support.zennio.com](http://support.zennio.com/)**

**Zennio Avance y Tecnología S.L.**

C/ Río Jarama, 132. Nave P-8.11 45007 Toledo. Spain

*Tel. +34 925 232 002*

*www.zennio.com info@*zennio*.com*

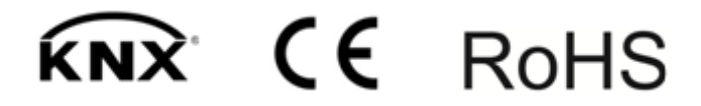